## **Performing calculations**

- 1. When you finish defining the resources and the products, in the top bar of the Console, click the **Planning** tab.
- 2. To start the calculation, click the **Start containery** button.

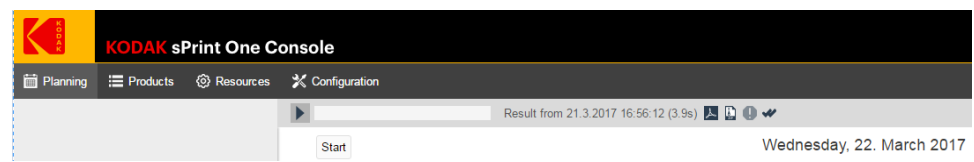

The calculation process starts and takes a few seconds. When the calculation process is complete, the results are displayed in the **Planning table**.

3. To define different settings for the next calculation, click the three dots next to the arrow

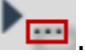

The Settings for calculation window appears:

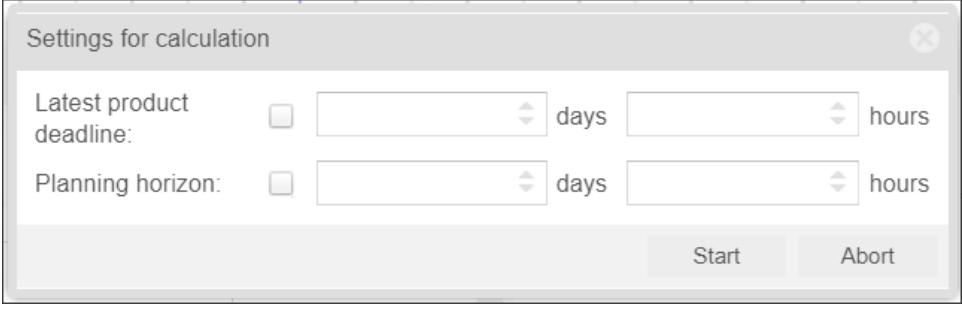

- 4. You can select which jobs will be included in the next calculation by selecting the following options:
	- a. **Latest product deadline:** Use this option to split the product pool into two parts by defining a duration. For example, in the **hours** list, select 24. When you define this duration, the first products of the first group must be printed between the time the calculation has started and the next 24 hours (MUST-products). The second group of products can be printed later than that, after 24 hours (CAN-products).
	- b. **Planning horizon:** Use this option to define a duration that limits the printing plan c. Click **Start**. (result) that is being calculated to that duration. If, for example, the planning horizon is set to 8 hours, the calculation will produce a print plan that fills up press capacities for the next 8 hours, even if there are still more products in the pool.
- 5. The result will most probably be something between one and three print jobs, each might be a gang form or a regular print form.

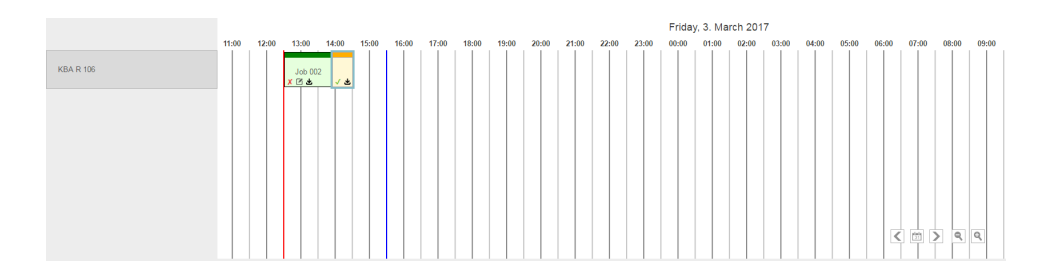

- 6. For more information about the forms, click the job.
- 7. In the **Printjob viewer**, at the lower-left side of the **Planning** tab, you can view information about the substrate, colors, quantity, costs, and efficiency.

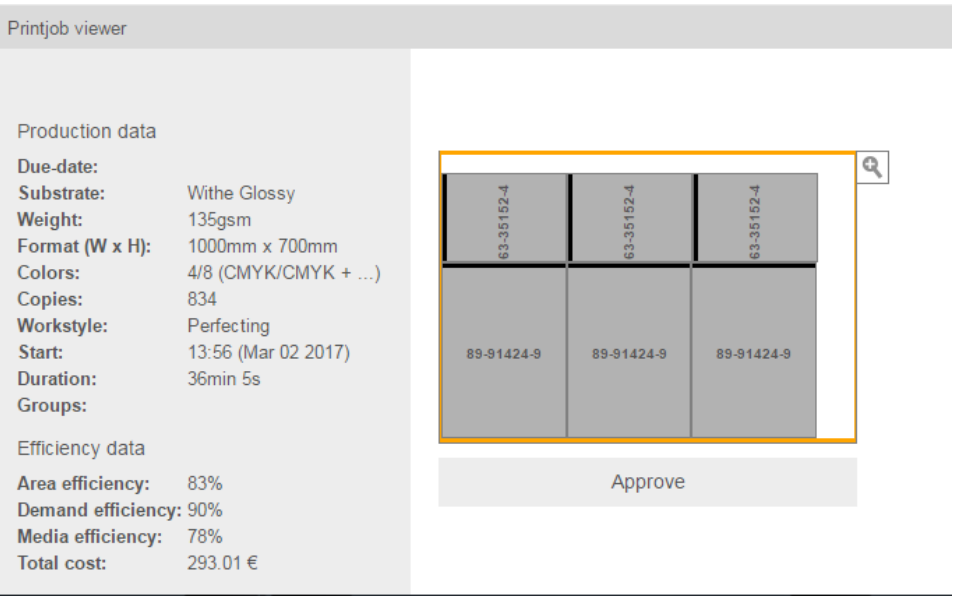

In addition, when you click a form, the **Products** list at the lower-right side of the  **Planning** tab, displays only products that are part of that form, including information about their overage and number of ups.